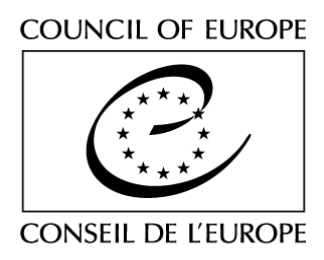

## **TECHNICAL NOTE ON HOW TO UPLOAD A YOUTUBE VIDEO**

Use the following instructions to send us your video<sup>1</sup>. In view of the high number of applicants **expected you should please note that in case of technical difficulties in viewing the video your application will be refused. Please therefore make sure that your video can be viewed in advance.**

### **On YouTube:**

- **1.** Create a google account if you do not already haveone at <https://accounts.google.com/SignUp>
- **2.** Go to youtube.com
- **3.** Click the Upload link at the top of the page.
- **4.** Select the video you'd like to upload from your computer. You can also record avideo from your webcam, or create a video slideshow.
- **5.** Once the upload is completed YouTube will notify you that your video is done uploading and processing
- **6.** ADJUST YOUR PRIVACY SETTINGS: When you upload a video, it should be set as a "Public" video, which means that anybody can view it.
- [if you have problems with having a public video you should find a way of sending it separately]
- 7. Copy the URL address of the video in to your online application form.

If you do not wish to use YouTube please use another accessible platform.

All videos should be sent with the application within the time limit **(Tuesday 28 July 2020, CET 13:00 (1 p.m.)**

#### **Content info**

**Applicants must reply to the following question with a 1 minute video and insert the link to the video on the on-line application form**

#### **VIDEO SUBJECT:**

# **Why should I be chosen to attend the World Forum of Democracy on the theme of whether democracy can save the environment?**

<sup>&</sup>lt;sup>1</sup> Please keep in mind that your video might be chosen to be used on the Forum's social media communication platforms during the World Forum for Democracy. Therefore, you should be clear, inspiring, honest and creative! Enjoy...